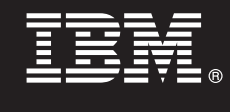

## **Version 9.7**

# **Schnelleinstieg**

*Diese Broschüre soll Ihnen die Standardinstallation von IBM Database Enterprise Developer Edition Version 9.7 für Linux, UNIX und Windows erleichtern.*

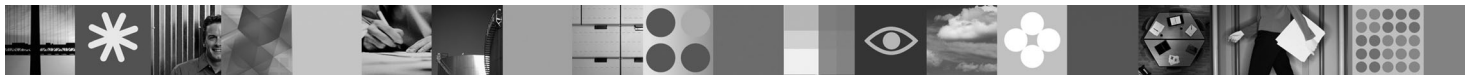

**Landessprachliche Version:** Wenn Sie das Handbuch für den Schnelleinstieg in einer anderen Sprache benötigen, finden Sie die entsprechenden PDF- und HTML-Versionen auf der Schnelleinstiegs- und Aktivierungs-CD.

## **Produktübersicht**

Mit IBM Database Enterprise Developer Edition Version 9.7 können Anwendungsentwickler Anwendungen für die Implementierung auf einer beliebigen IBM Information Management-Client- oder Serverplattform entwerfen, erstellen und mithilfe eines Prototyps testen.

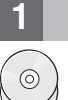

## **1 Schritt 1: Zugreifen auf die Software**

Zum Zugreifen auf die Produktimages müssen Sie das Download-Dokument aufrufen: [http://www.ibm.com/support/](http://www.ibm.com/support/docview.wss?&uid=swg21378087) [docview.wss?&uid=swg21378087](http://www.ibm.com/support/docview.wss?&uid=swg21378087)

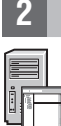

## **2 Schritt 2: Auswerten der Hardware- und Systemkonfiguration**

Die detaillierten Systemvoraussetzungen für DB2-Datenbankprodukte finden Sie unter folgendem Link: [http://](http://publib.boulder.ibm.com/infocenter/db2luw/v9r7/topic/com.ibm.db2.luw.qb.server.doc/doc/r0025127.html) [publib.boulder.ibm.com/infocenter/db2luw/v9r7/topic/com.ibm.db2.luw.qb.server.doc/doc/r0025127.html](http://publib.boulder.ibm.com/infocenter/db2luw/v9r7/topic/com.ibm.db2.luw.qb.server.doc/doc/r0025127.html)

## **3 Schritt 3: Zugreifen auf Ihre Dokumentation**

Die Installationsinformationen für die in IBM Database Enterprise Developer Edition Version 9.7 enthaltenen Produkte sind in den folgenden Formaten verfügbar:

- v PDF: *DB2-Server Installation*, *DB2 Connect-Server Installation und Konfiguration* und *Installation und Verwaltung von DB2 unter Linux und Windows - Erste Schritte* auf dem Image *IBM DB2 PDF-Dokumentations-DVD*.
- v DB2-Informationszentrale: [http://publib.boulder.ibm.com/infocenter/db2luw/v9r7/topic/com.ibm.db2.luw.qb.server.doc/doc/](http://publib.boulder.ibm.com/infocenter/db2luw/v9r7/topic/com.ibm.db2.luw.qb.server.doc/doc/t0008921.html) [t0008921.html](http://publib.boulder.ibm.com/infocenter/db2luw/v9r7/topic/com.ibm.db2.luw.qb.server.doc/doc/t0008921.html) und [http://publib.boulder.ibm.com/infocenter/db2luw/v9r7/topic/com.ibm.db2.luw.qb.dbconn.doc/doc/](http://publib.boulder.ibm.com/infocenter/db2luw/v9r7/topic/com.ibm.db2.luw.qb.dbconn.doc/doc/c0008452.html) [c0008452.html](http://publib.boulder.ibm.com/infocenter/db2luw/v9r7/topic/com.ibm.db2.luw.qb.dbconn.doc/doc/c0008452.html)

## **4 Schritt 4: Installieren von IBM Database Enterprise Developer Edition Version 9.7**

Führen Sie die folgenden Schritte aus, um ein in IBM Database Enterprise Developer Edition Version 9.7 enthaltenes Pro- $\odot$ dukt zu installieren:

- 1. Stellen Sie sicher, dass die Zielsysteme die in Schritt 2 beschriebenen Voraussetzungen erfüllen.
- 2. Starten Sie den Installationsassistenten unter Berücksichtigung der Anweisungen in der Installationsdokumentation für das entsprechende Produkt.

## **5 Schritt 5: Lesen der Lizenzbedingungen**

Stellen Sie vor der Registrierung des Lizenzschlüssels sicher, dass Sie die Lizenzbedingungen auf der Schnelleinstiegs- $\odot$ und Aktivierungs-CD verstehen und akzeptieren. Die Lizenzbedingungen befinden sich auf den Schnelleinstiegs- und Aktivierungs-CDs im Verzeichnis /db2/license/Windows unter Windows-Betriebssystemen bzw. im Verzeichnis /db2/license/UNIX unter Linux- und UNIX-Betriebssystemen.

#### **6 Schritt 6: Registrieren des Lizenzschlüssels**

Sie können den Lizenzschlüssel mithilfe des Befehls **db2licm** oder über die Lizenzzentrale (nur Windows- und Linux-Betriebssysteme) registrieren.

v Zum Registrieren des Lizenzschlüssels geben Sie den Befehl **db2licm** über die Befehlszeile ein:

#### **Windows-Betriebssysteme**

db2licm -a x:\db2\license\db2dede.lic

Dabei steht x: für das CD-Laufwerk mit der Schnelleinstiegs- und Aktivierungs-CD für das DB2-Produkt, und db2dede.lic ist der Name der Lizenzschlüsseldatei.

#### **Linux- oder UNIX-Betriebssysteme**

db2licm -a /cdrom/db2/license/db2dede.lic

Dabei steht db2dede.lic für den Namen der Lizenzschlüsseldatei für das Produkt.

- v Registrierung des Lizenzschlüssels über die Lizenzzentrale:
	- 1. Starten Sie die DB2-Steuerzentrale, und wählen Sie **Lizenzzentrale** im Menü **Tools** aus.
	- 2. Wählen Sie das System und das installierte Produkt aus, für das Sie eine Lizenz registrieren.
	- 3. Wählen Sie **Hinzufügen** im Menü **Lizenz** aus.
	- 4. Wählen Sie das Verzeichnis mit der Lizenzdatei im Fenster 'Lizenz hinzufügen' aus.
	- 5. Wählen Sie die Lizenzdatei aus, und klicken Sie **OK** an.

#### **7 Schritt 7: Installieren der Dokumentation**

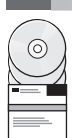

഻ഁ

Sie können die Dokumentation der DB2-Lösung auf jedem Windows- oder Linux-Computer in Ihrer Systemumgebung installieren.

Damit Ihre lokal installierte Informationszentrale stets auf dem neuesten Stand bleibt, müssen Sie die Aktualisierungen für die Informationszentrale anwenden: [http://publib.boulder.ibm.com/infocenter/db2luw/v9r7/topic/](http://publib.boulder.ibm.com/infocenter/db2luw/v9r7/topic/com.ibm.db2.luw.common.doc/doc/t0008271.html) [com.ibm.db2.luw.common.doc/doc/t0008271.html](http://publib.boulder.ibm.com/infocenter/db2luw/v9r7/topic/com.ibm.db2.luw.common.doc/doc/t0008271.html)

#### **8 Schritt 8: Konfigurieren der Systemumgebung**

Nach der Ausführung des Installationsprogramms für das von Ihnen installierte Produkt müssen noch einige Tasks ausgeführt werden, damit der Server betriebsbereit ist. Weitere Informationen finden Sie in der Installationsdokumentation für das entsprechende Produkt.

#### **Weitere Informationen**

- Informationen zum DB2-Produkt und zu Funktionen sowie Lizenzvoraussetzungen: [http://www-01.ibm.com/software/](http://www-01.ibm.com/software/data/db2/9/) [data/db2/9/](http://www-01.ibm.com/software/data/db2/9/)
	- v DB2-Produktunterstützung: [http://www-01.ibm.com/software/data/db2/support/db2\\_9/](http://www-01.ibm.com/software/data/db2/support/db2_9/)

Copyright IBM Corp. und andere 1993, 2009. Lizenziertes Material - Eigentum der IBM, IBM, das IBM Logo und DB2 sind Marken oder eingetragene Marken der IBM Corporation in den USA und/oder anderen Ländern. Windows ist eine Marke der Microsoft Corporation in den USA und/oder anderen Ländern. UNIX ist eine Marke von The Open Group in den USA oder anderen Ländern. Linux ist eine Marke von Linus Torvalds in den USA und/oder anderen Ländern.<br>Weit

Teilenummer: CF1XCML

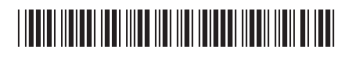